# **MATLAB Installation Guide for version 2018b – Linux**

Download R2018b\_glnxa64.iso, License file and License key from ISTF website under Software category.

Add below entry in your host

file. # sudo vi /etc/hosts

10.0.137.114 WIN-M5CNITGRVDB Save it.

Open the command line terminal. Navigate to the location where iso files have been downloaded.

# cd /home/user/Downloads Extract the R2018b\_glnxa64.iso file at same location. # cd /home/user/Downloads/R2018b\_glnxa64 # sudo ./install

Select Use a File Installation Key.

#### Click on Next.

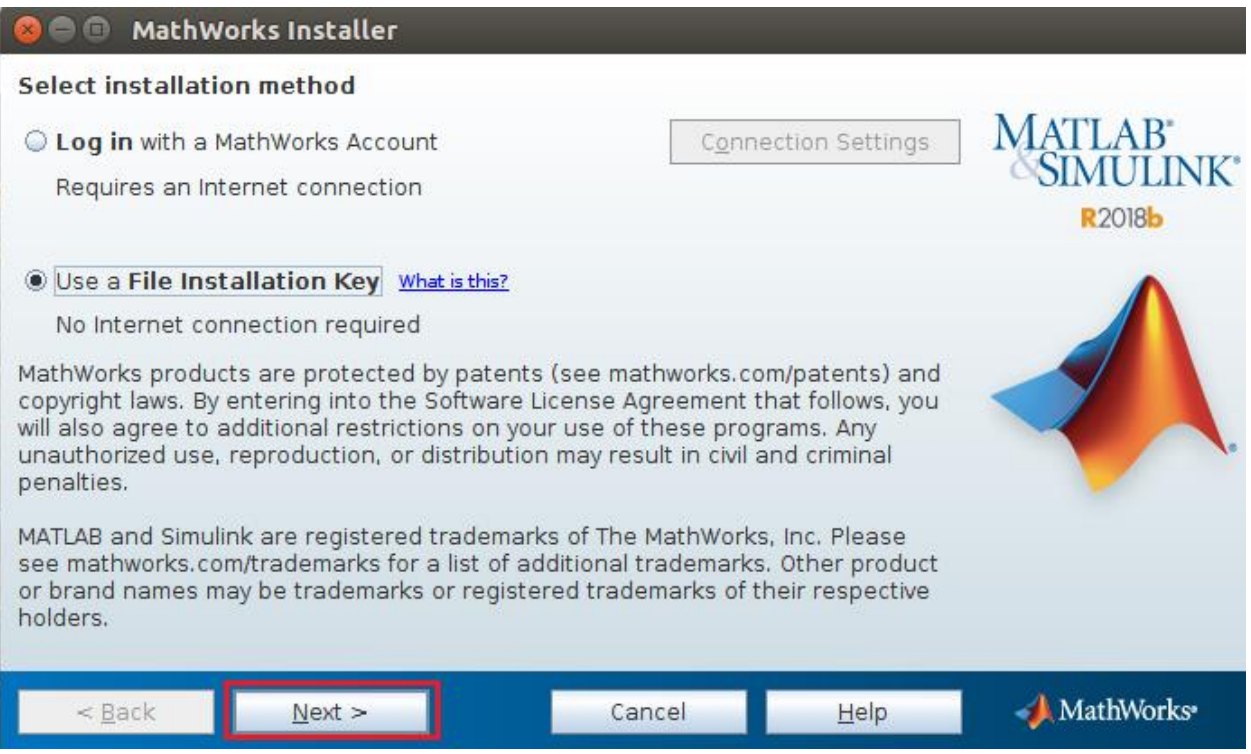

Select Yes and Click on Next.

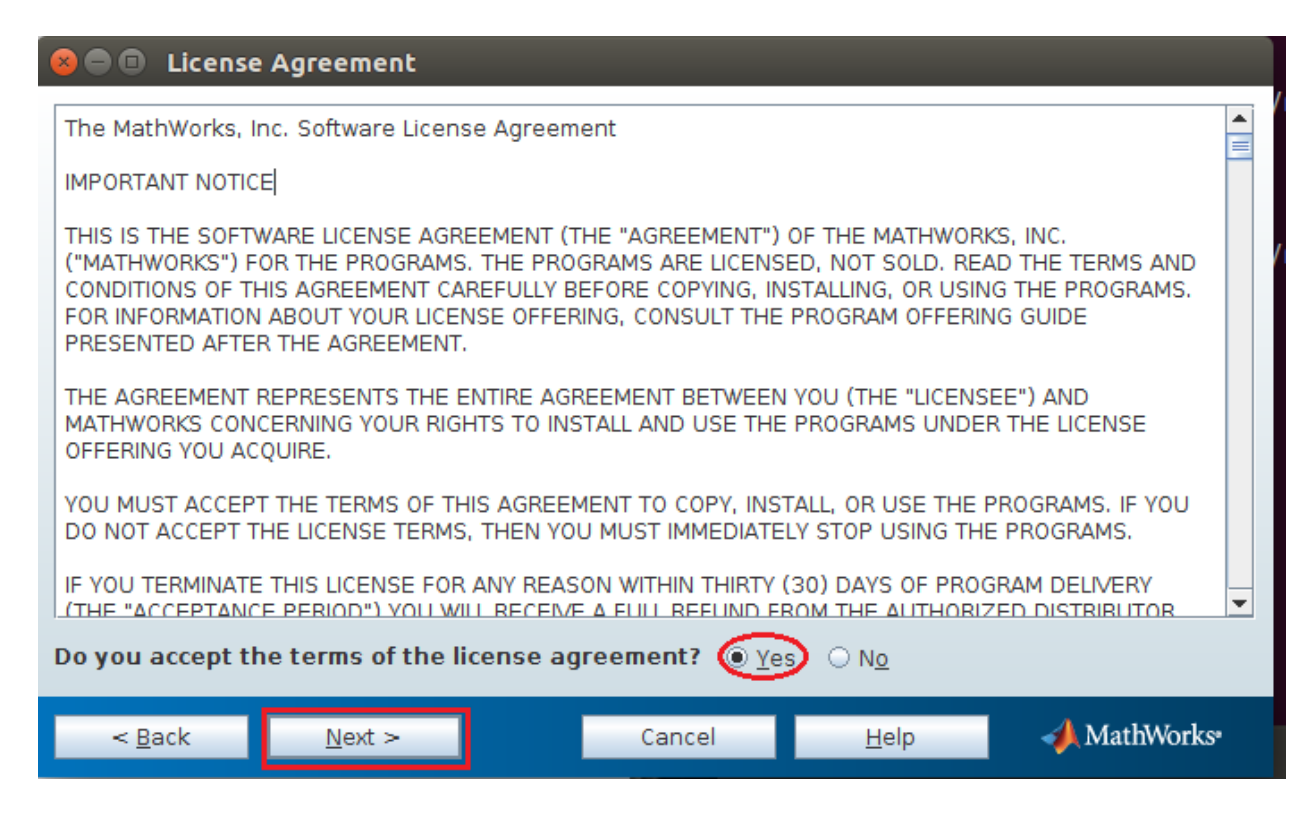

Insert License key given as below:

00005-16835-26635-50915-34103-49806-00691-03238-60527-20825-20994- 49122-40985-07857-10083-41606-05732-29548-63854-56777-39694-11157 Click on Next.

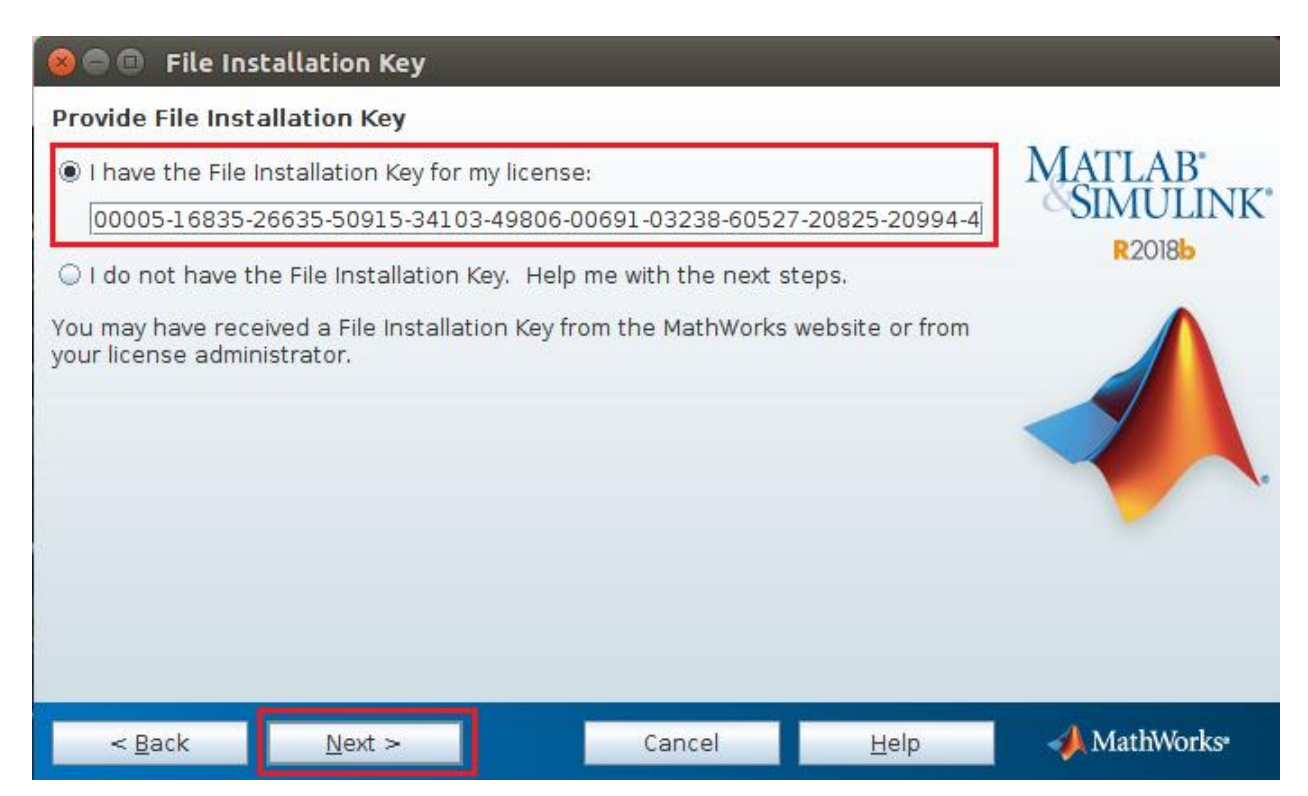

## Click on Next.

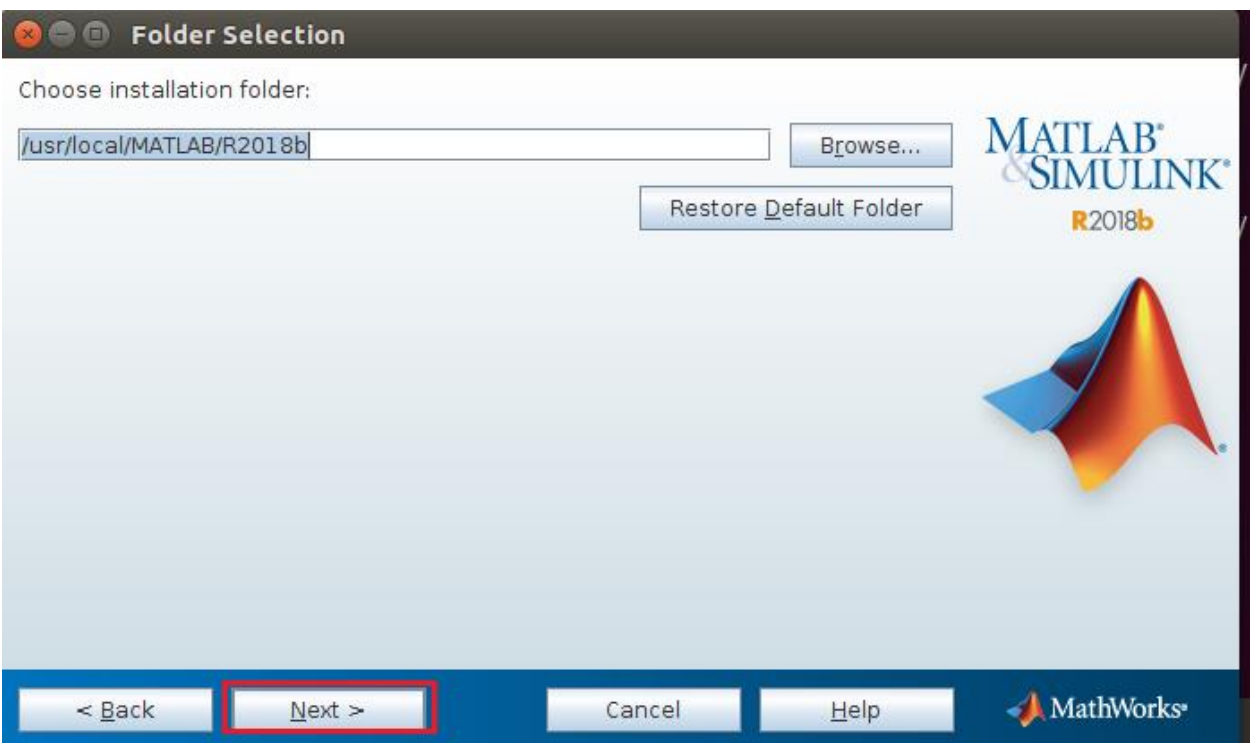

Select all Products except License Manager and click on Next.

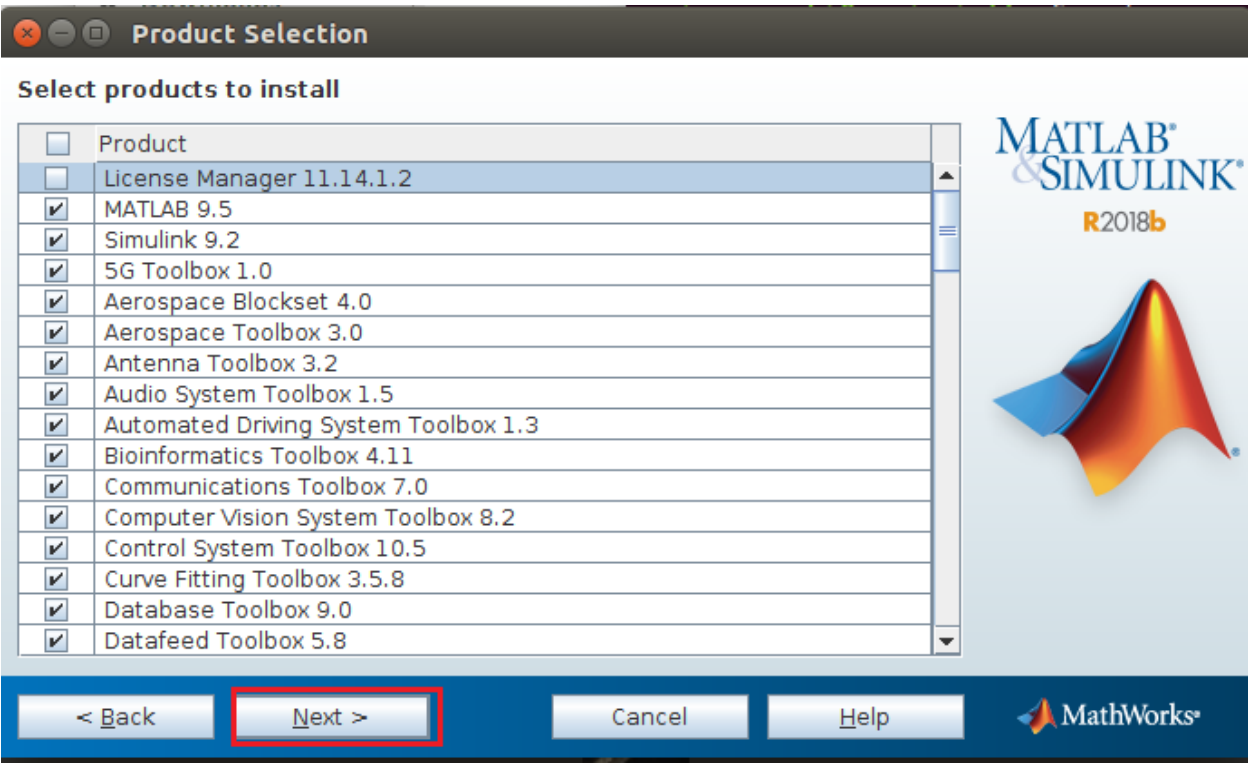

Browse the license.dat file. Which is already Download. And Click on next.

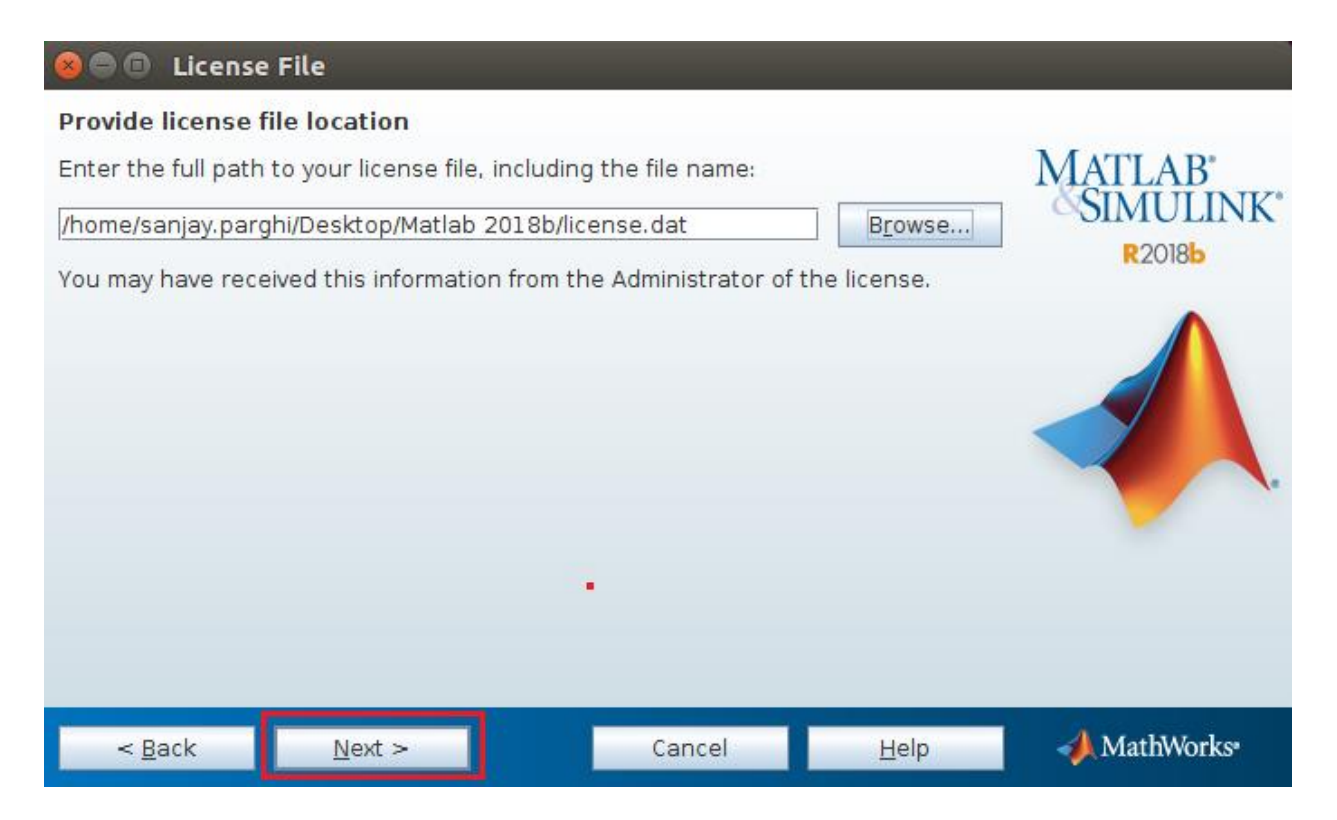

#### Click on Next.

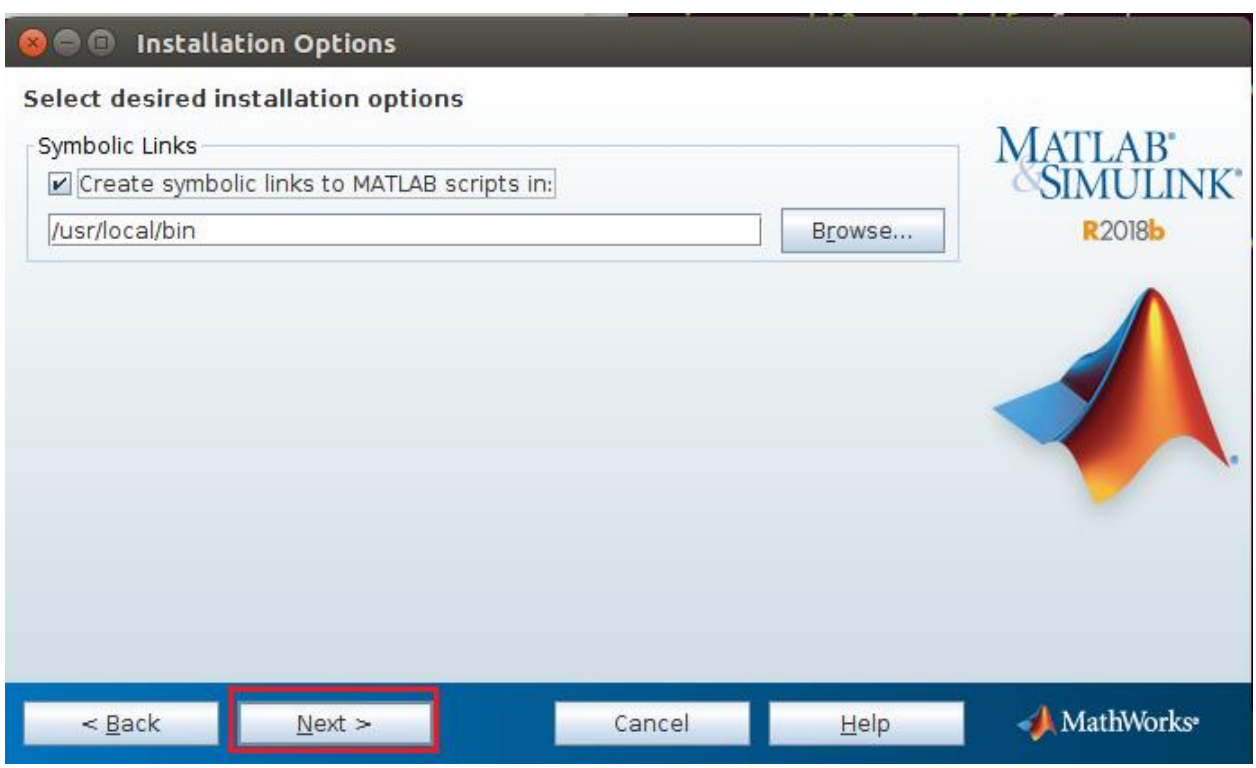

#### Click on Install

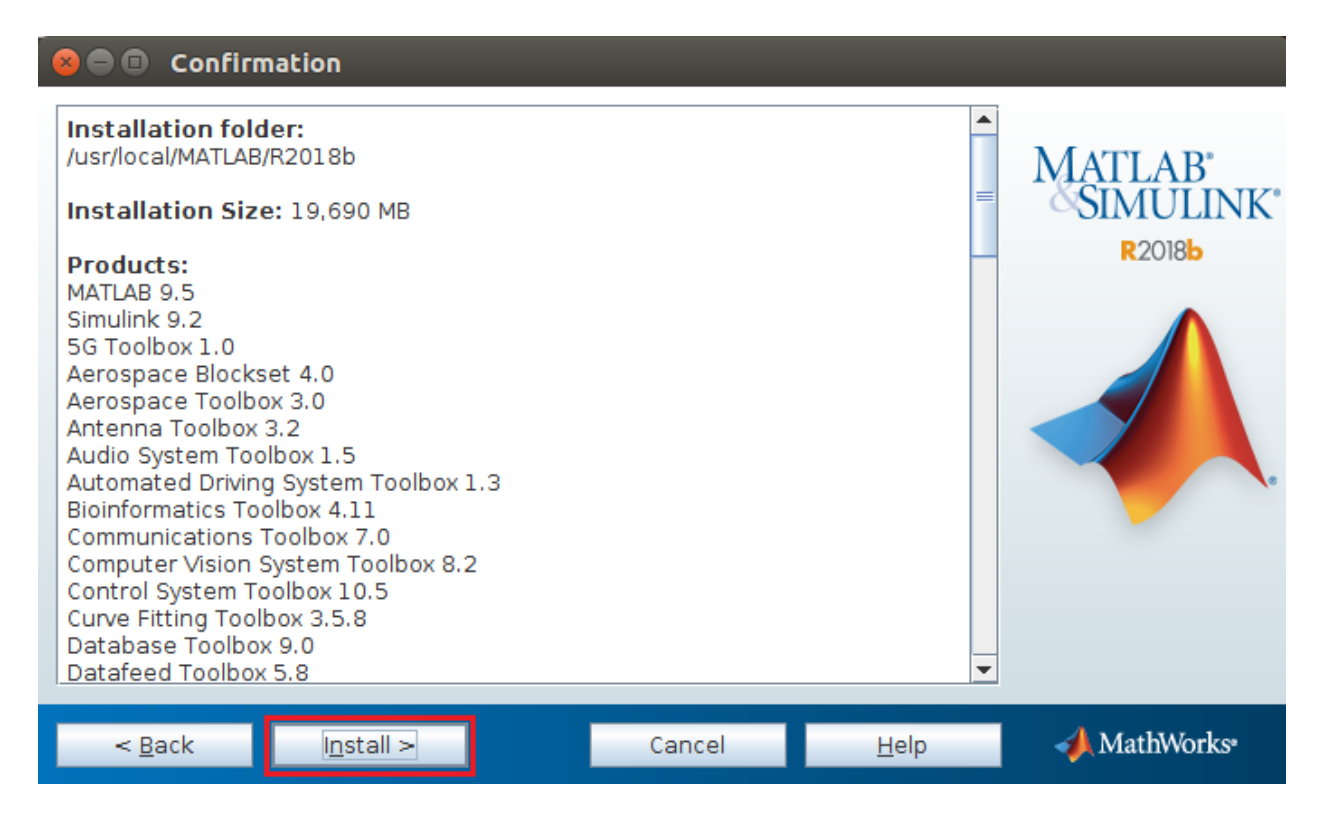

Installation in process it will take time.

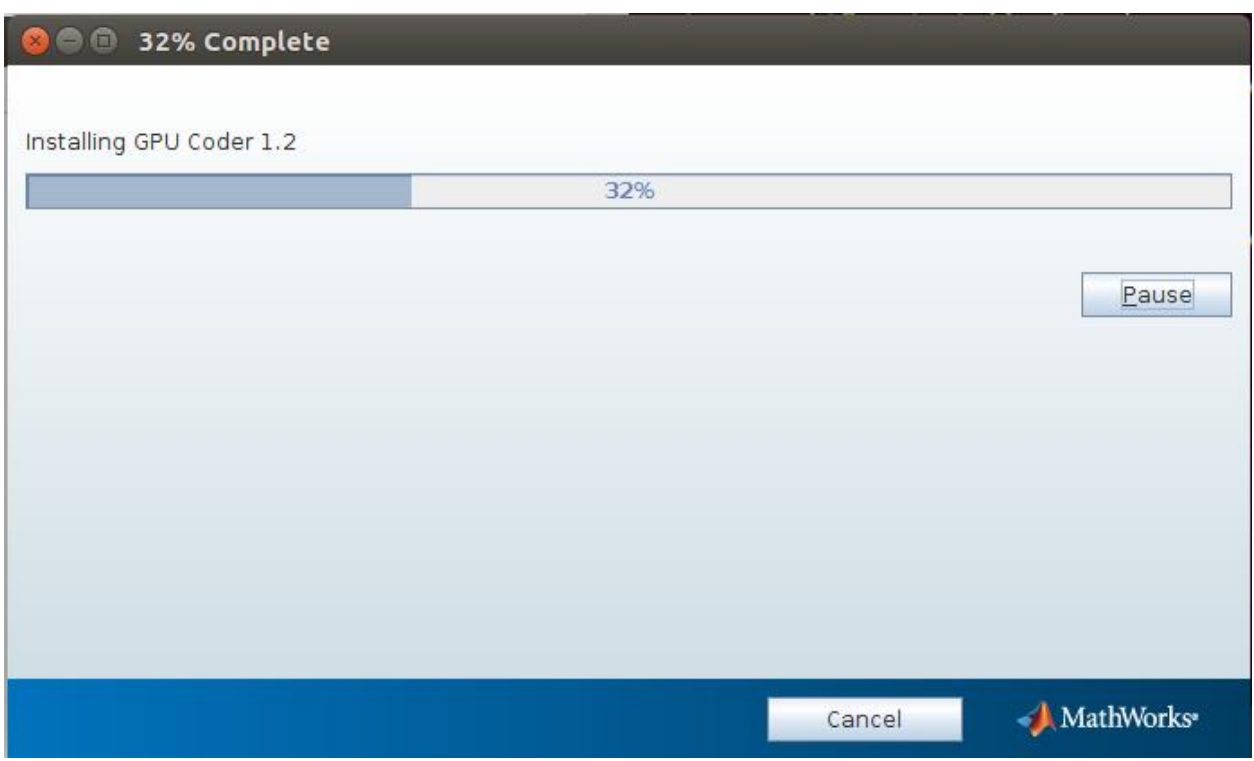

#### Click on Next.

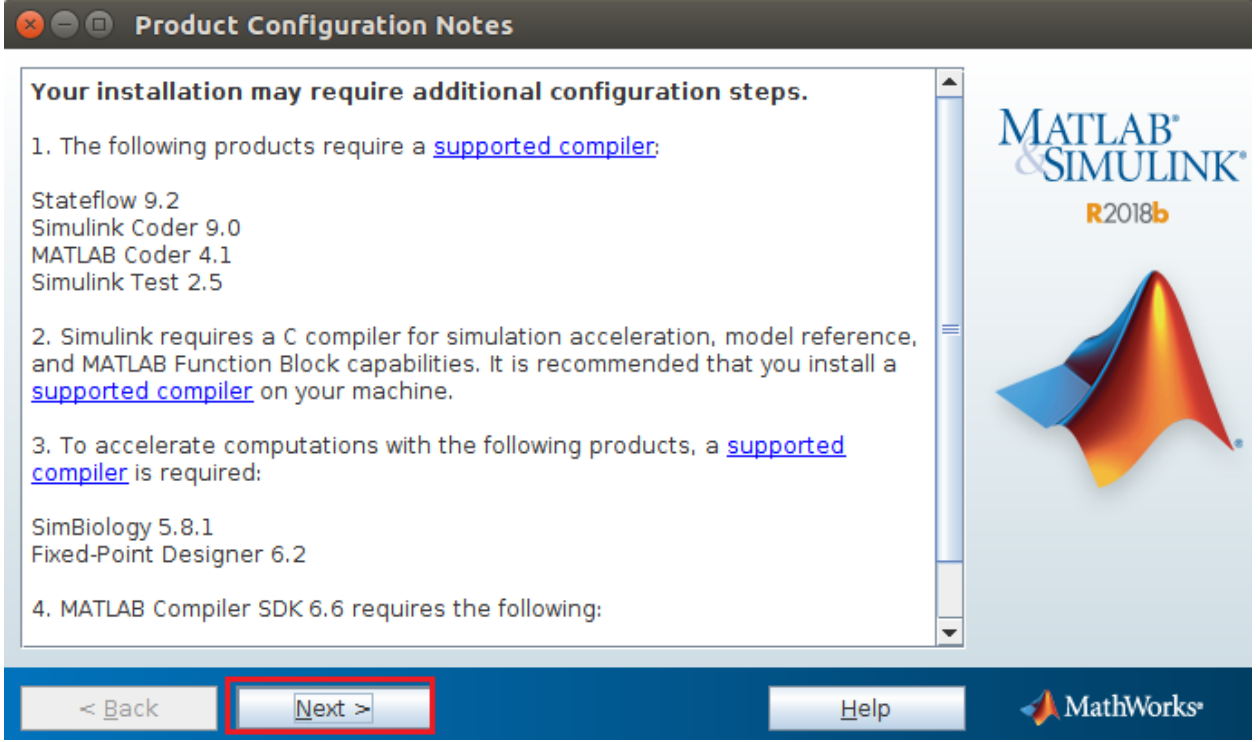

## Click on Finesh.

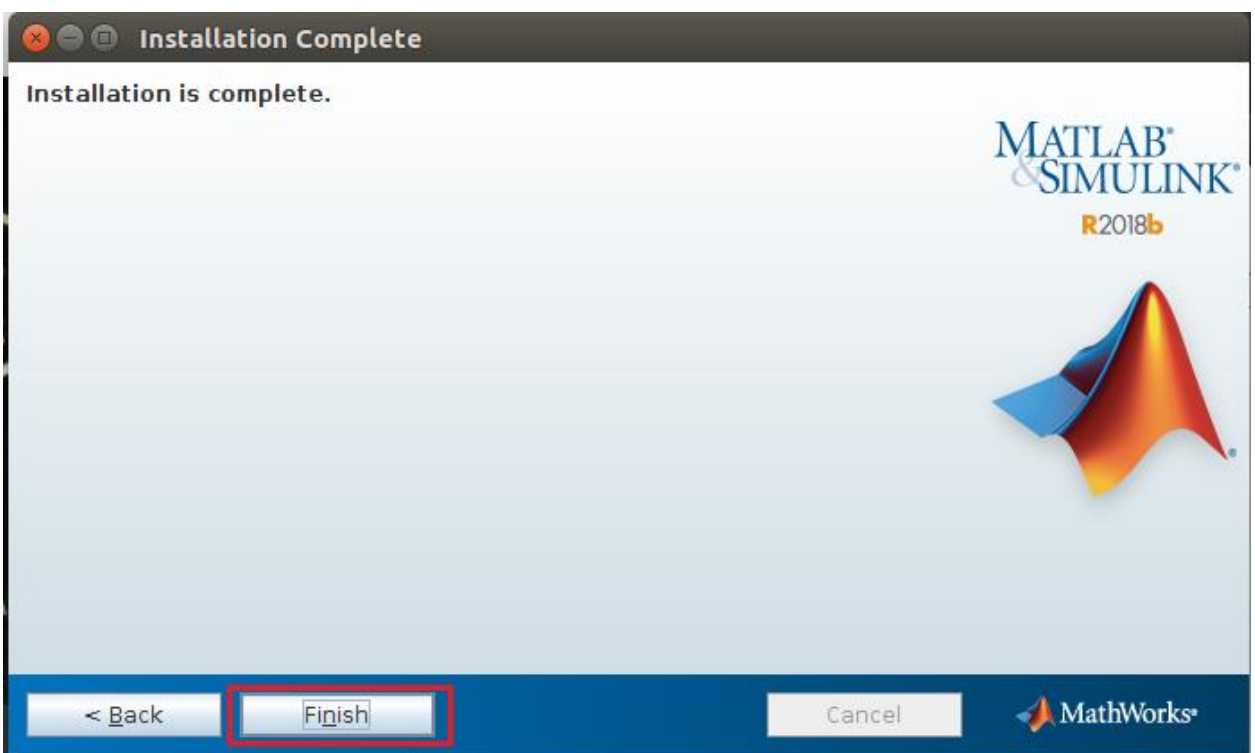

How to start Matlab in Linux?

Navigate to the matlab installation

directory. # cd

/usr/local/MATLAB/R2017a/bin

# sudo ./matlab

It will start the MATLAB application.